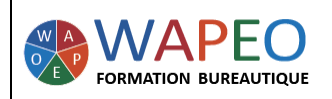

# **EXCEL MACRO**

16/04/2020 MAJ : 23/07/2022 - Version 3

#### *2 jours (14 heures)*

#### *Objectif :*

*Gagner du temps grâce aux macros en automatisant vos tâches répétitives Utiliser des macros complémentaires Enregistrer, exécuter, modifier une macro*

*Public visé : Toute personne souhaitant utiliser les macros et les modifier*

*Prérequis : Personne ayant une bonne maîtrise du logiciel Excel : Fonctions SI, Recherchev, références absolues…*

#### *La formatrice :*

*Marie-Christine LE COGUIC Consultante formatrice depuis 7 ans Certifiée PCIE (7 modules) Certifiée Microsoft Office Master (Excel, Word, PowerPoint, Outlook) Certifiée TOSA EXCEL Expert Expérience professionnelle : une vingtaine d'années dans la comptabilité et l'administration commerciale avec utilisation du Pack Office*

*Méthodes & moyens pédagogiques : Mise en application par des exercices*

*Méthodes d'évaluation : Evaluation par un QCM ou certification ENI*

#### *Tarif :*

- *Individuel : 1 300 € pour 2 jours*
- *Intra : 2 400 € à 2 700 € pour 2 jours (maxi : 7 personnes)*
- *Inter : 350 € par jour soit 700 € pour 2 jours*

#### *Délai d'accès :*

- *10 jours*
- *Via CPF : 20 jours*

*Accessibilité aux personnes handicapées : nous consulter au préalable*

*06 48 16 99 81 mc.lecoguic@wapeoformation.com*

# PROGRAMME

## Présentation des macros

- Principe de fonctionnement d'une macro
- Afficher l'onglet Développeur
- Type de fichier : xls, xlsx, xlsm, xlam
- Emplacement des macros

## Sécurité des macros

## Indiquer des emplacements approuvés pour éviter la désactivation de macros

## Enregistrement d'une macro

- Enregistrer une macro
- Enregistrer des macros avec des références absolues/relatives

### Exécuter une macro

- A partir d'un raccourci clavier
- A partir d'une icône dans la barre d'outils d'accès rapide
- A partir du bouton de commande
- A partir d'une image ou d'une forme

## Modifier une macro

- Afficher l'éditeur VBE
- Déchiffrer une macro
- Modifier le code d'une macro
- Copier et renommer un module
- Protéger une macro

## CORRIGER UNE MACRO DÉJÀ ENREGISTRÉE

- Utiliser les outils de débogage pour repérer les erreurs et comprendre une macro
- Utiliser le pas à pas détaillé et les points d'arrêt
- Afficher des espions pour suivre les variables
- L'option Debug.Print

Enregistré sous le numéro 53560926256 auprès du préfet de région de BRETAGNE (cet enregistrement ne vaut pas agrément de l'état)